# ABOUT YOU<sup>°</sup>

- Supplier Onboarding - External Guideline

April 2024

It's ABOUT YOU | aboutyou.com

## Supplier Onboarding - External Guideline

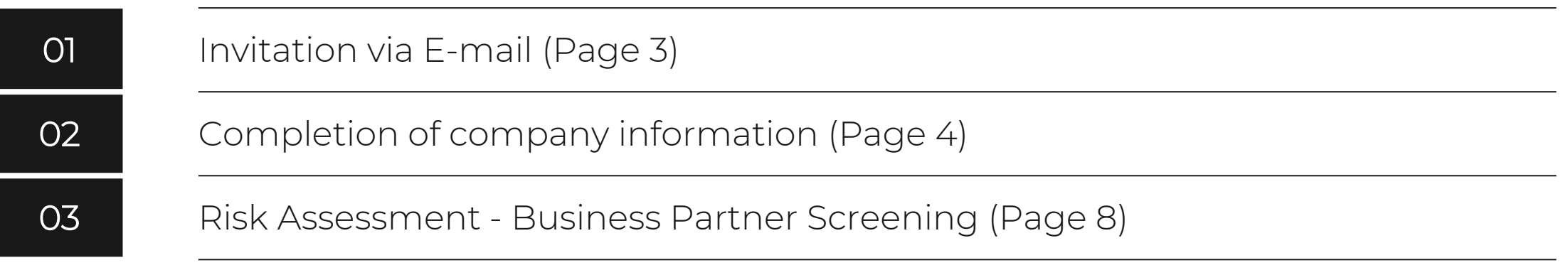

Powered by **Excoupa** 

## Invitation via E-mail

- The ABOUT YOU GROUP wants to onboard you as a new Business Partner
- To do so, we need to onboard you as a New Supplier in our finance system
- $\textcolor{red}{\bullet}$  You will receive an e-mail from us ([do\\_not\\_reply@supplier.coupahost.com\)](mailto:do_not_reply@supplier.coupahost.com) with a request to update/ complete your company information (Please also have a look into your spam folder)
- **Please start the onboarding process by clicking on** "Respond without Joining" in the e -mail to add all required information *(Hint: We recommend to use the desktop version (PC) instead of opening the e -mail on your mobile device)*

#### Please note:

If applicable, you also need to complete our Risk Assessment Process. In this case you will receive another two e-mails from Coupa within the next 24 hours. (Please see page 8 for further information).

If you have any questions about the onboarding process, please contact us via *[accounting@aboutyou.com](mailto:accounting@aboutyou.com)*

### **ABOUT Execupa**

### **Profile Information Request**

#### Dear Supplier.

The ABOUT YOU GROUP wants to onboard you as a new supplier. Please respond by updating your company profile on our platform Coupa through the buttons below.

In the first step, please click the button "Respond Without Joining" to add all your relevant company information (name, payment information, VAT ID, etc.) immediately.

After submitting the required information, please feel free to also join our Coupa Supplier Portal (CSP).

The use of the CSP is completely free of charge and allows you to update your company info more easily, view purchase orders, create invoices, manage POs and invoices.

You will find the link and a guideline for registration on our Corporate Page below.

#### **Risk Assessment**

Within your onboarding process, you might be required to complete our Risk Assessment. If applicable, you will shortly (within 24h) receive two emails from our platform Coupa Risk Assess. Please complete the Risk Assessment as soon as possible. Please be aware we cannot proceed with your onboarding request until the Risk Assessment is complete.

Welcome and Thank you for doing business with us!

ABOUT YOU COUPA CORPORATE PAGE

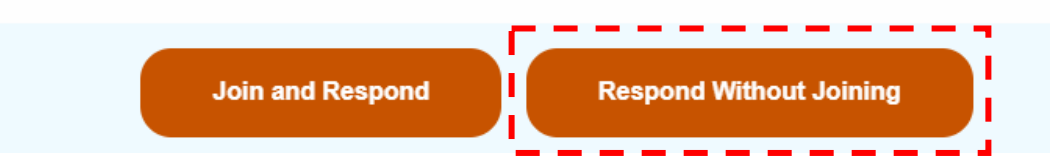

## Completion of company information

- After clicking on the button "Respond without Joining", a form will open in a new browser window
- You need to fill out this form with your company details
- Please note that some of the information are already prefilled by us. If these information are not correct, please update them

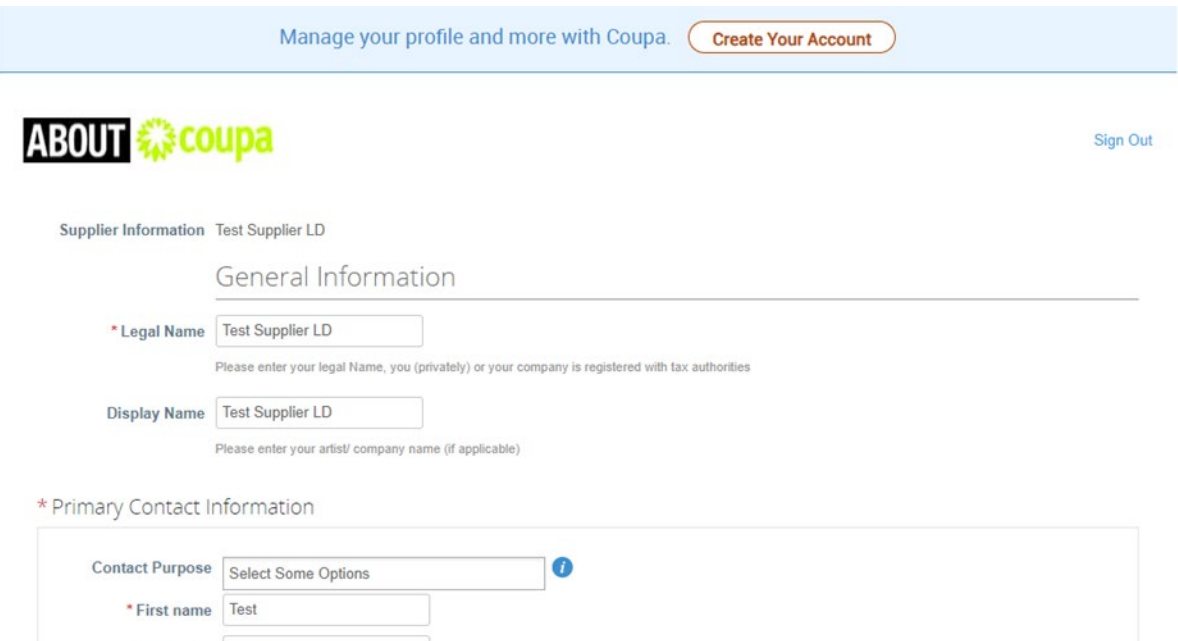

\* Surname Supplier

\* Email address xx+suppliertest1@aboutyou

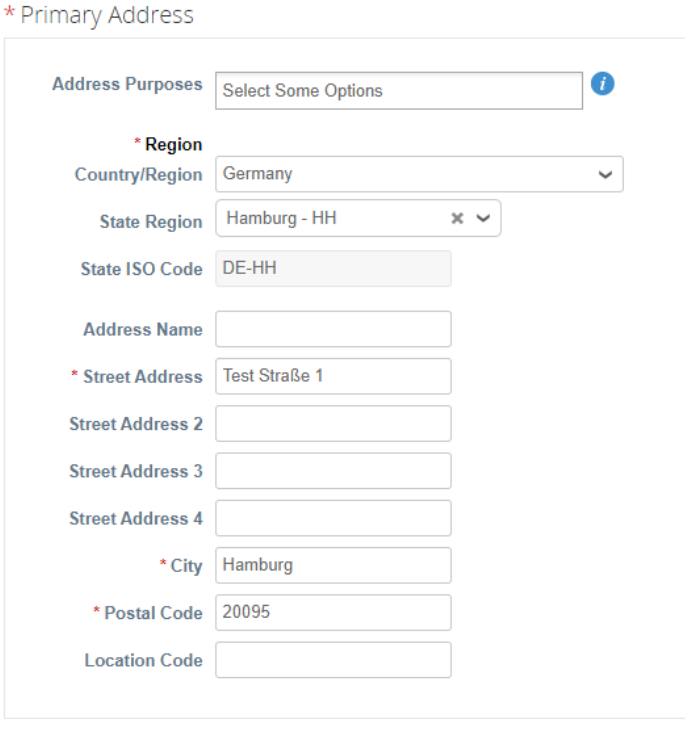

PO Email | xxx+suppliertest1@aboutyou

Required email address for all automatically sent out purchase orders to you

\*Tax Registrations

Use this section to add all your applicable tax registrations.

**Add Tax Registration** 

#### \* Tax Registration

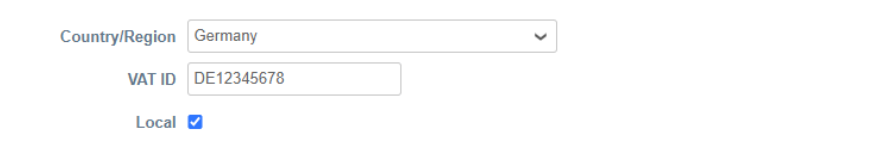

For German or Foreign entities (private persons) without a VAT ID/ UST ID please enter your local tax number and click "local"

## Completion of company information (bank information)

- In the section "Bank Information" please click on "Add Remit-To" (if the section "New Bank Information" is not already shown) to add your bank account details
- You also need to add a banking supporting document

→ Please note that this document needs to fulfill specific requirements. You will find these requirements in the form and the screenshot below

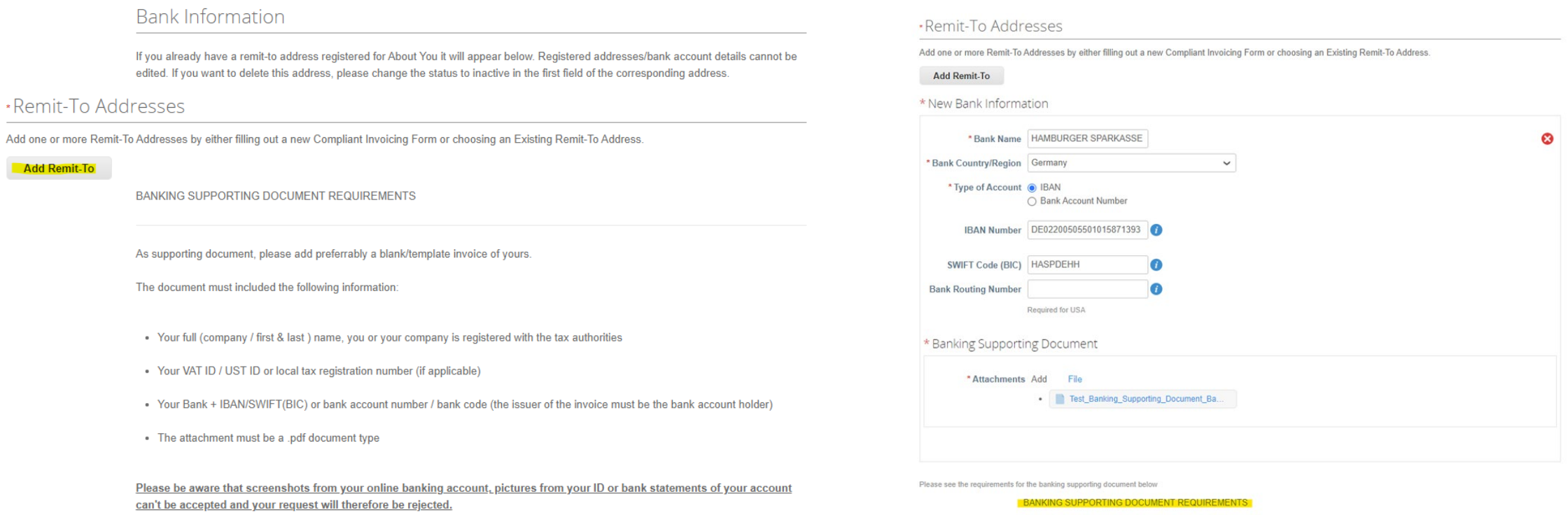

## Completion of company information

- In the next step, you need to confirm ABOUT YOU GROUPs Terms & Conditions by clicking on the checkbox
- In the section "ABOUT YOU GROUP Internal Only" you do not need to do anything

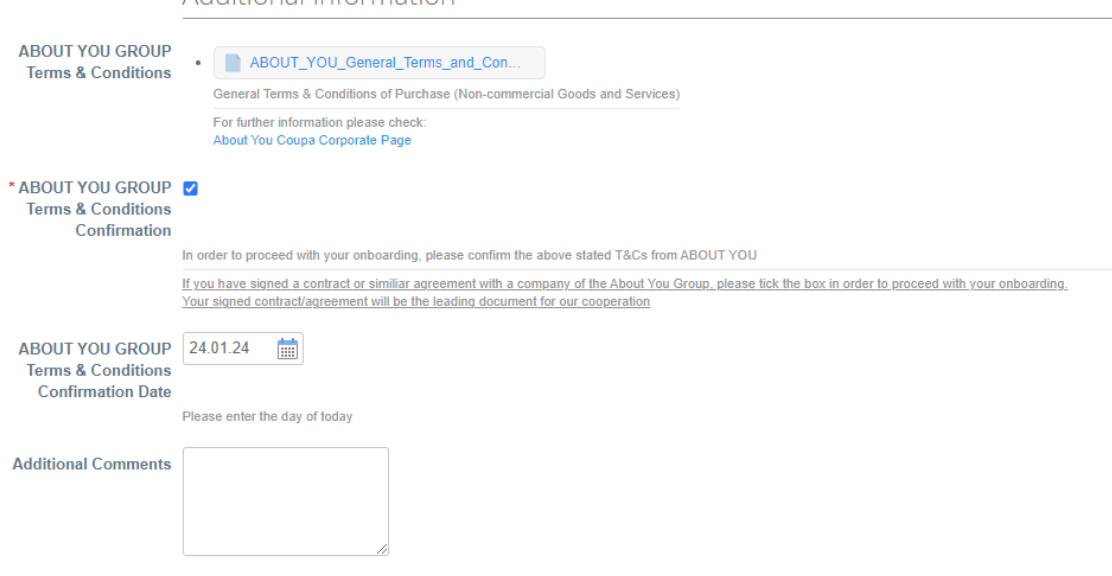

様coupa

#### Please note:

You must complete and submit the form in order to proceed with the onboarding process

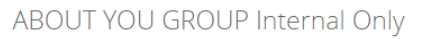

Additional Information

#### **Invoice Matching Level 2-way**

**Supplier Payment None** Information

**Requested Payment 60** 

**Terms** 

**Other Payment Terms** None (Form1)

**SAP Code None** 

PO Method prompt

Make sure to select email if a PO email is set

PO Change Method prompt

Make sure to select email if a PO email is set

**Vendor Number** None

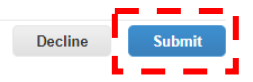

## Completion of company information

- After you have submitted the form, a pop -up window will open
- Please continue by clicking on "OK"
- Another pop-up window will open informing you that your information has been submitted
- ABOUT YOU Group will then review your data
- If everything is correct, we will activate your supplier account in our internal finance system (You will be notified via e-mail)
- **IFT In case of any missing or incorrect information,** we will get back to you asking you to correct your data

*(Please note: In this case, you need to create an account in the Coupa Supplier Portal = CSP. You will find further information about the CSP in our CSP -Guideline on our [Corporate Page](https://corporate.aboutyou.de/en/about-you-coupa/aboutyou-coupa-invoicing) )*

#### Next steps:

- **We recommend you to also create an account in the Coupa Supplier** Portal (CSP)
- Please do so by clicking on "Create Your Account" in the pop-up window
- To get information about the registration process, please see our CSP Guideline on our [Corporate Page](https://corporate.aboutyou.de/en/about-you-coupa/aboutyou-coupa-invoicing) or get in touch with us via *[accounting@aboutyou.com](mailto:accounting@aboutyou.com)*

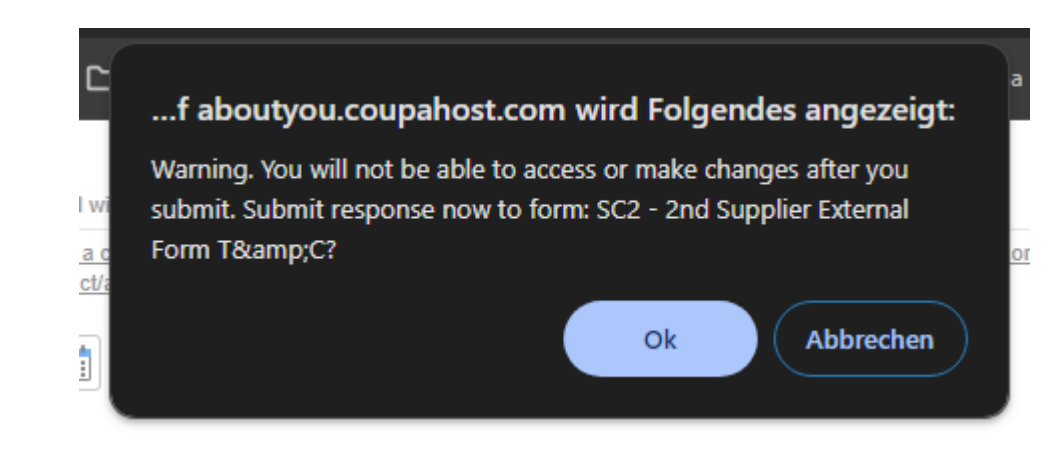

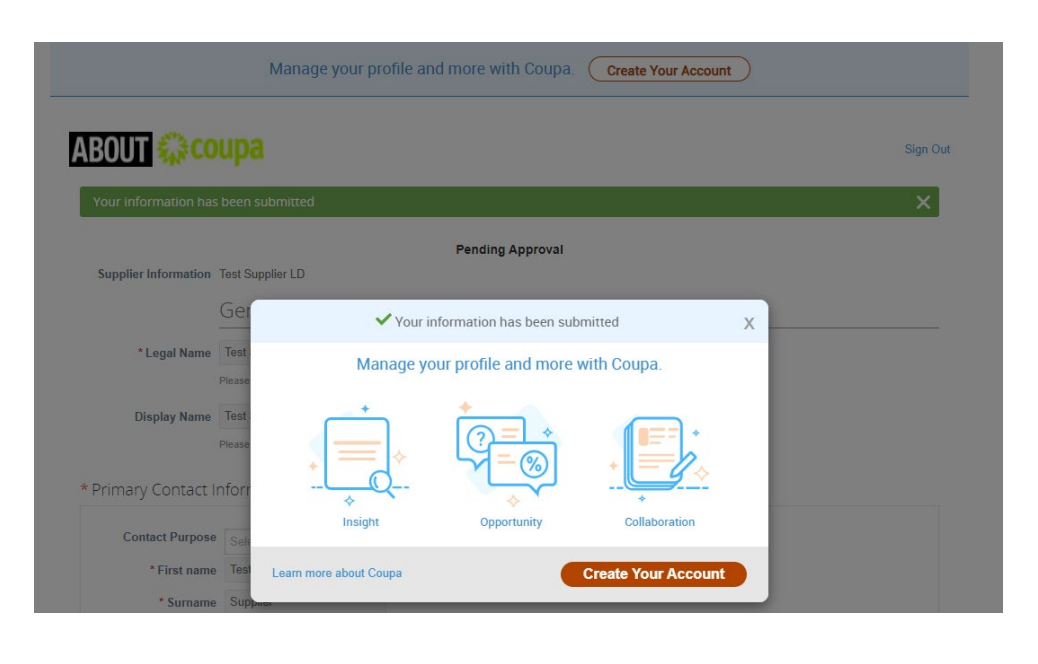

- In case you have been selected to complete our Business Partner Screening Process, you will receive an e-mail invitation to Coupa's Risk Assess Portal within the next 24 hours.
- The invitation for registration is sent in two separate emails.
- You need to click on the link in the first e-mail and enter the authentication code that you will find in second e-mail.

様coupa

A Coupa Risk Assess account has been created for you

Dear [Business Partner Name]

A Coupa Risk Assess account has been created for you.

Your Username is: [Your email address] Please use the link below and the authentication code provided in a separate email with the subject "Your Coupa Risk Assess authentication code" to login to Coupa Risk Assess

https://aboutyou-test.risk.coupahost.com/External/ si7314?xS=bavOni1RB5%2FEse1vv2Y9 2BS1JPzvA6cKgRtakGmZXP5ty6qJJEXIdQTYhc03V3DPas8W8WOFFhkBeTOU b0bnOkwPXMbxdKJieVT4ZS1rSqOAZEJYeCN%2BdM6GEVP4Zkqoy4J3R776U30HmOqp Y1Bz4qChMVczcD6HhF56jXb8PnsN5zlIjUpZRq1RNca4CEKOomwPVxisnq7Bq%3D

If you have any questions please contact your administrator at accounting@aboutyou.com.

Thank you for using Coupa Risk Assess! The Coupa Risk Assess Team

This email was intended for [Business Partner Name]

Coupa Risk Assess - Disclaimer

This communication and any files or attachments transmitted with it may contain information that is confidential, privileged, and exempt from disclosure under applicable law. It is intended solely for the use of the individual or entity to which it is addressed. If you are not the intended recipient, you are hereby notified that any use, dissemination, or copying of this communication is strictly prohibited. If you have received this communication in error, please notify us here so that we may take the appropriate action.

#### 1. Email with Link 2. Email with Authentication code

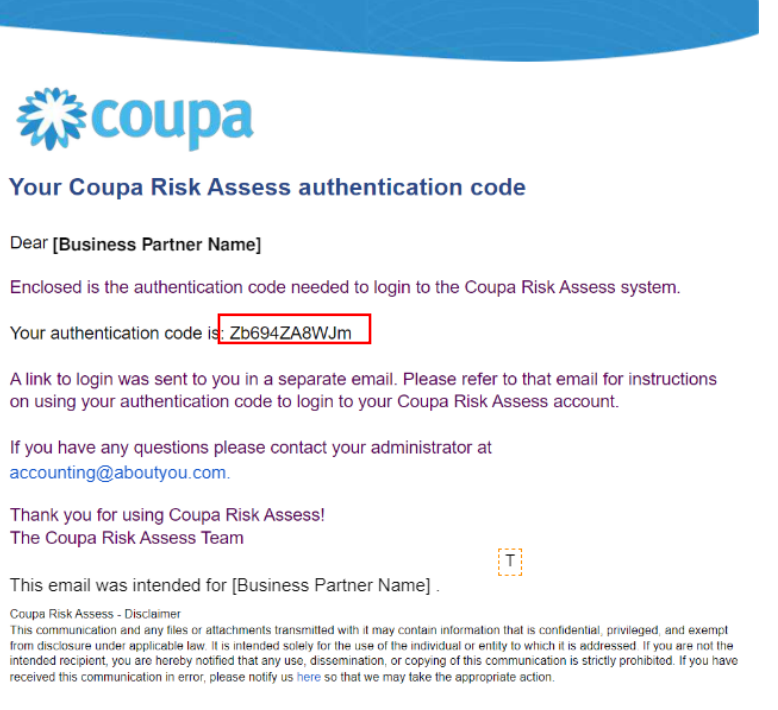

After entering your Authentication code, you need to create a password with the help of a security question.

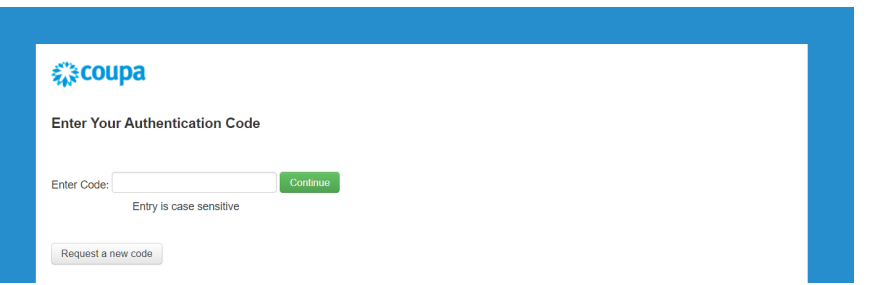

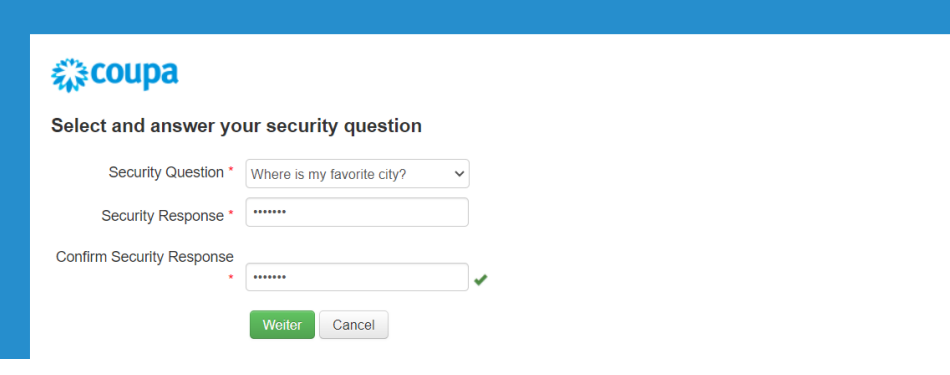

#### 1. Security Question 2. Password Creation

#### 様coupa

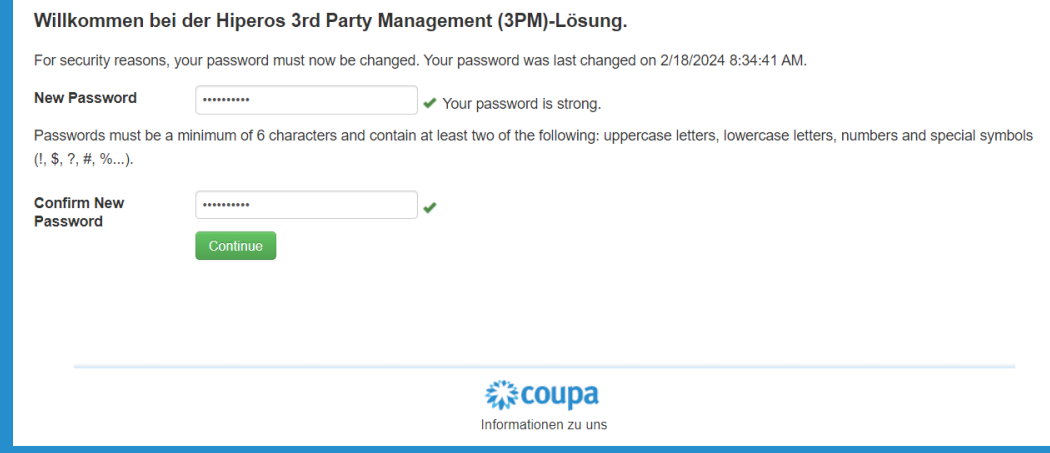

- Once the password has been created, you can log in to the Coupa Risk Assess portal with your login credentials.
- Your username is your full e-mail address to which you received the invitation.
- The website on which you log in is refreshed automatically and will look like this:

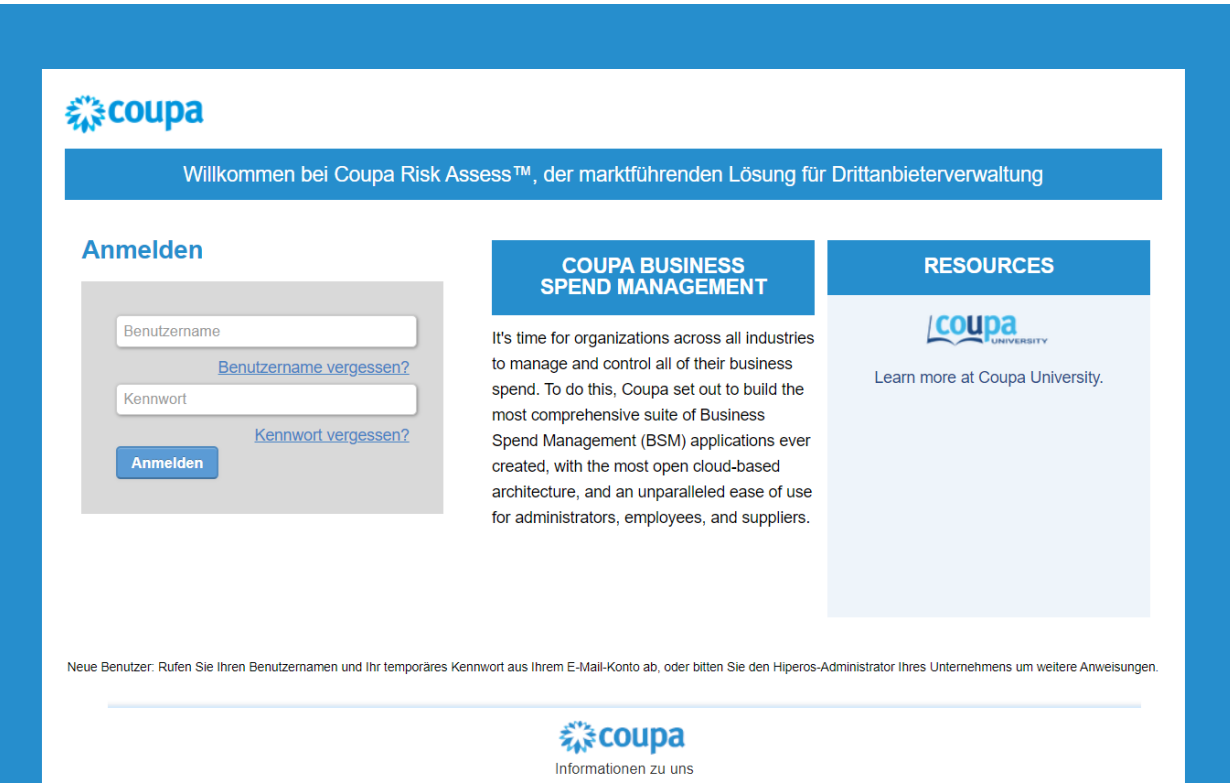

After accepting the Terms of Use, you need to fill out a questionnaire which you will find in the section "Evaluations" -> "Due This Week"

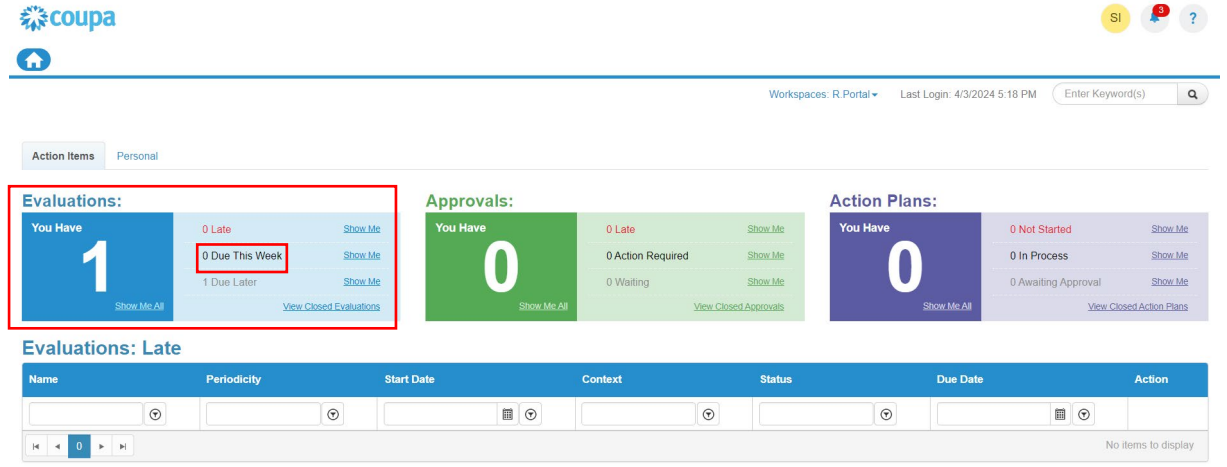

Please click on "Show me" and then on "View" to open the questionnaire.

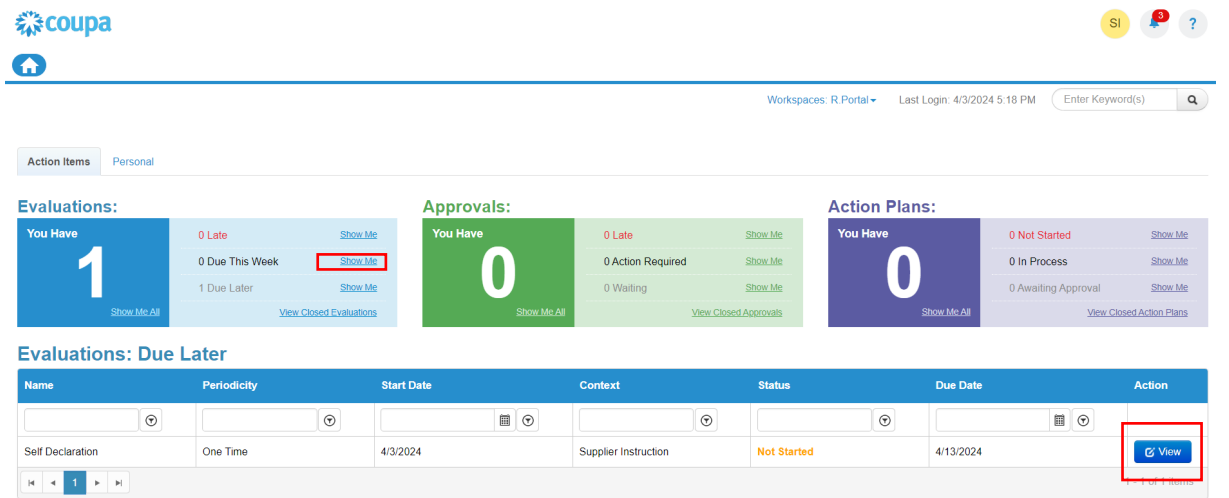

Please read the **instructions** and fill out the questionnaire that has opened. Each question is mandatory. Once finished, you need to **submit** it.

Please note:

- If you are unsure about any questions and would like to complete the questionnaire later, you are also able to just "Save" the questionnaire.
- $\blacksquare$  If you click on "Cancel", your data will not be saved and you need to fill out the questionnaire all over again.
- Please be aware that as long as you have not completed (and submitted) the questionnaire, we are not able to continue with your onboarding process.

# THANK YOU!

If you have any questions or concerns, do not hesitate to contact us via [accounting@aboutyou.com](mailto:accounting@aboutyou.com) !

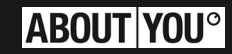